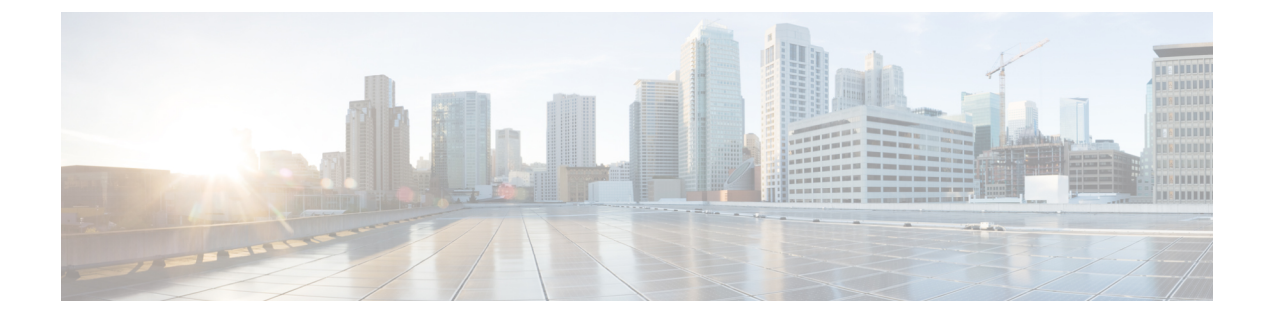

# シーケンス ルールと時間要件

この付録に記載されている情報は、順序付けと時間の要件に関する情報が必要な場合にのみ使 用してください。

- アップグレードの手順および時間要件 (1 ページ)
- アップグレードの時間の要件 (6 ページ)

## アップグレードの手順および時間要件

アップグレード手順を実行する順序は、展開によって異なります。また、アップグレードを完 了するために必要な時間とユーザの影響レベルをどのようにバランスするかによって異なりま す。アップグレードプロセスを実行する準備が整う前に、従うべき順序を特定する必要があり ます。

この項の情報は、Unified CM OS 管理インターフェイスまたは PCD アップグレードタスクのい ずれかを使用して直接アップグレードを実行している場合にのみ適用されます。PCDの移行で は、この手順は必要ありません。

#### バージョンの切り替えの理解

ノードをアップグレードすると、新しいソフトウェアが非アクティブなバージョンとしてイン ストールされます。新しいソフトウェアをアクティブにするには、新しいソフトウェア バー ジョンにノードを切り替える必要があります。新しいソフトウェアバージョンに切り替えるに は、次の 2 つの方法があります。

- 自動切り替え:アップグレード プロセスの一部として自動的にバージョンを切り替えま す。
- ·手動切り替え (Manual switching): アップグレードプロセスが完了した後、OS の管理イ ンターフェイスを使用してバージョンを物理的に切り替えます。

どちらの方法を選択するかは、実行するアップグレードのタイプに応じて異なります。アップ グレードプロセス中、再起動してアップグレード済みパーティションにソフトウェアバージョ ンを自動的に切り替えるか、後で手動でバージョンを切り替えるかについて、ウィザードから

I

 $\overline{\phantom{a}}$ 

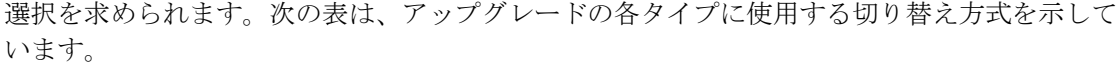

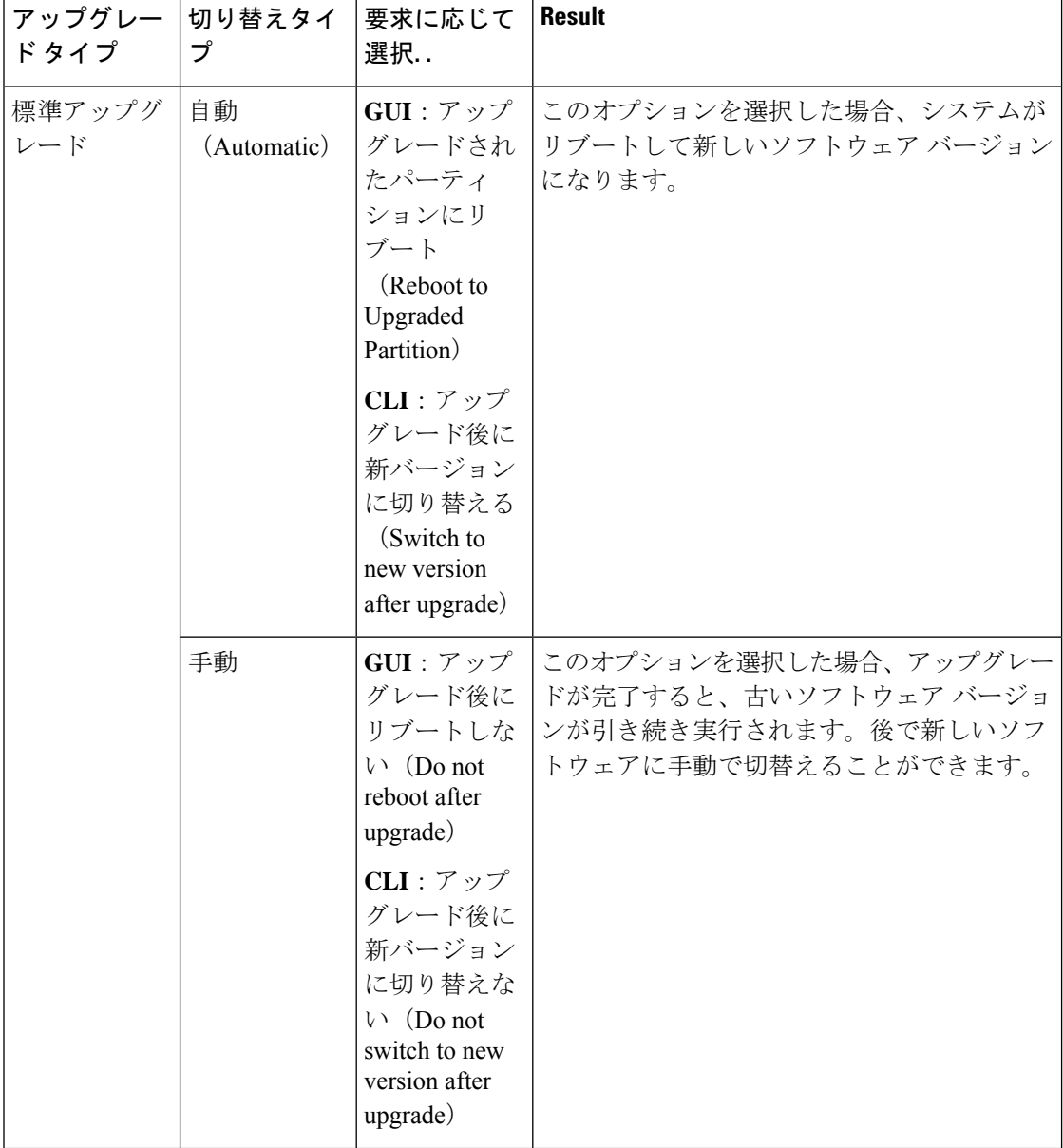

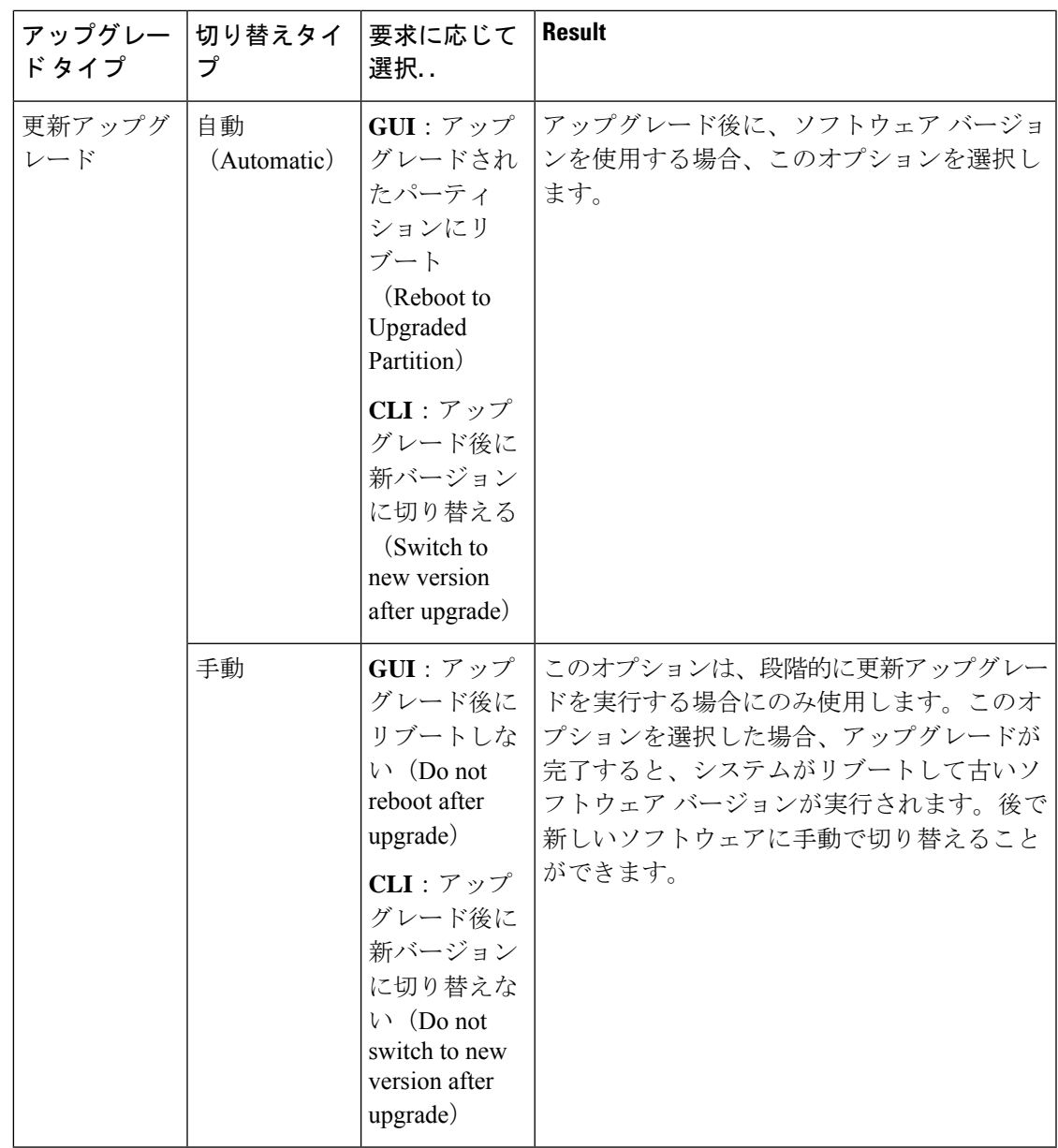

アクティブ パーティションにあるアップグレード バージョンにスイッチのバージョンと設定 情報は自動的に移行されます。

何らかの理由でアップグレードから元の状態に戻す場合、ソフトウェアの以前のバージョンが ある非アクティブ パーティションからシステムを再起動できます。ただし、ソフトウェアの アップグレード後に行った設定の変更はすべて失われます。

UnifiedCommunications Managerのインストール後の短期間、または別の製品バージョンにアッ プグレードして切り替えた後の短期間、電話機ユーザによる変更がすべて失われることがあり ます。電話機ユーザが行う設定には、コール転送の設定やメッセージ待機インジケータライト の設定などがあります。この現象は、UnifiedCommunications Managerによるデータベースの同 期がインストール後またはアップグレード後に行われるため発生します。つまり、電話機ユー ザによる設定変更が上書きされる可能性があります。

### 推奨手順(更新アップグレード)

次の表に、更新アップグレードを実行するための推奨される手順を示します。この方法を使用 すると、アップグレードにかかる時間と影響を最小限にすることができます。

表 **<sup>1</sup> :** 更新アップグレードを実行するための推奨手順

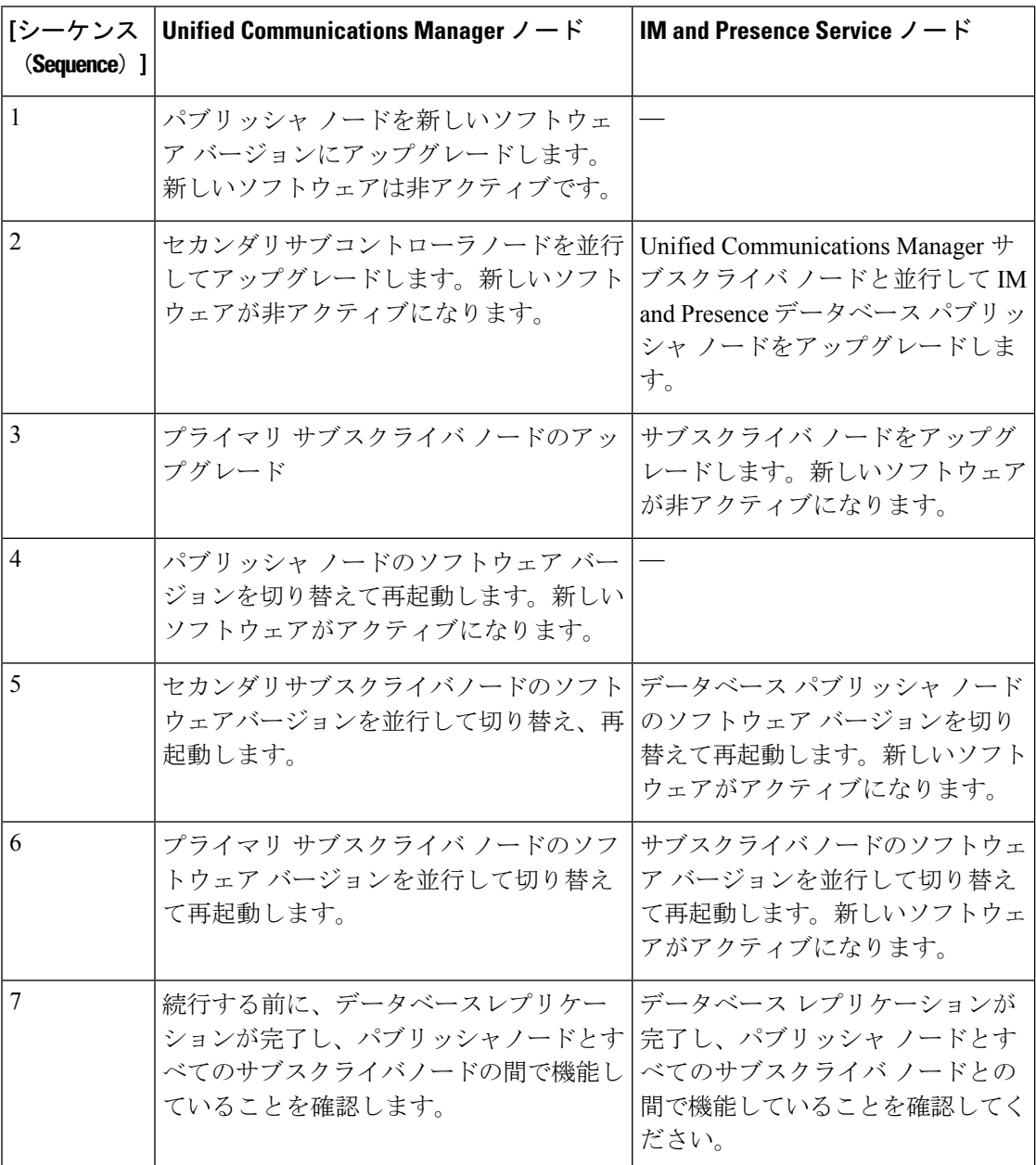

#### シーケンスルール

Unified CM OS 管理インターフェイスまたは PCD アップグレードタスクのいずれかを使用して アップグレードを実行する予定の場合は、計画が次の順序付けルールを考慮する必要がありま す。

- Unified Communications Managerパブリッシャノードは、アップグレードする最初のノード である必要があります。新しいソフトウェアは非アクティブバージョンとしてインストー ルされています。
- パブリッシャノードが新しいUnified Communications Managerソフトウェアの非アクティブ なバージョンでアップグレードされるとすぐに、サブスクライバノードのアップグレード を開始できます。
- サブスクライバノードのバージョンUnified Communications Managerを切り替える前に、パ ブリッシャノードを新しいソフトウェアバージョンに切り替えて再起動する必要がありま す。新しいソフトウェアバージョンに切り替えて再起動するには、パブリッシャノードが 最初のノードである必要があります。
- サブスクライバノードのグループをアップグレードする場合、ソフトウェアバージョンを 切り替えて再起動した後、すべてのサブスクライバノードでデータベースレプリケーショ ンが完了するまで待機してから、COPファイルのインストールまたは設定の変更を続行す る必要があります。
- Unified Communications Manager ノードをメンテナンスリリース (MR) またはエンジニア リング スペシャル(ES)リリースにアップグレードし、IM and Presence Service ノードを アップグレードしない場合は、UnifiedCommunications Managerのアップグレードが完了し た後に、すべての IM and Presence ノードをリブートする必要があります。
- ノードに加えてIM and Presence ServiceノードをUnified Communications Managerアップグ レードする場合は、次のようにします。
	- IM and Presence Serviceデータベースパブリッシャノードは、アップグレードする最初 IM and Presence Serviceのノードである必要があります。新しいソフトウェアは非アク ティブ バージョンとしてインストールされています。
	- パブリッシャノードが新しいIM and Presence Serviceソフトウェアの非アクティブな バージョンでアップグレードされるとすぐに、サブスクライバノードのアップグレー ドを開始できます。
	- データベースパブリッシャノードをアップグレードする前Unified Communications Managerに、すべてのノードが非アクティブバージョンにアップグレードされるまで 待つことができます。または、同時にアップグレードすることを選択することもでき ます。 IM and Presence Service並行してアップグレードする場合は、 IM and Presence ServiceUnified Communications Managerサブスクライバノードをアップグレードするの と同時にデータベースパブリッシャノードのアップグレードを開始します。
	- ノードのバージョンを切り替える前に、新しいソフトウェアバージョンUnified Communications Managerに切り替え、パブリッシャノードから開始してすべてのノー ドをリブートする必要があります。 IM and Presence Service
- サブスクライバノードのソフトウェアIM andPresenceServiceバージョンを切り替える 前に、データベースパブリッシャノードを新しいソフトウェアバージョンに切り替え て再起動する必要があります。 IM and Presence Service
- サブスクライバノードのIM and Presence Serviceグループをアップグレードする場合 は、ソフトウェアバージョンを切り替えて再起動した後に、すべてのサブスクライバ ノードでデータベースレプリケーションが完了するまで待機してから続行する必要が あります。
- ノードをメンテナンスリリースIM and Presence Service (MR) またはエンジニアリングスペ シャル (ES) リリースにアップグレードしていて、ノードをアップグレードUnified CommunicationsManagerしていない場合は、次の追加のシーケンスルールが適用されます。
	- Unified CM OS 管理インターフェイスを使用してアップグレードするにはUnified Communications Manager 、パブリッシャノードをアップグレードしIM and Presence Serviceてから、メンテナンスリリース (MR) またはエンジニアリングスペシャル (ES) リリースにノードをアップグレードする必要があります。
	- プライムコラボレーション導入の移行タスクを使用している場合は、 Unified Communications ManagerIM and Presence Serviceノードに加えてパブリッシャノードを 選択する必要があります。
	- プライムコラボレーション導入のアップグレードタスクを使用している場合は、新し いバージョンの最初Unified Communications Managerの3桁が、現在インストールされ ているバージョンのIM and Presence Service最初の3桁と一致する限り、パブリッシャ ノードUnified Communications Managerを選択する必要はありません。

### アップグレードの時間の要件

ソフトウェアのアップグレードに必要な時間は一定ではなく、いくつかの要因によって異なり ます。次の項の情報を使用して、アップグレードプロセスを最適化するために実行できる手順 を理解してください。次の項では、アップグレードの時間要件を見積もるのに役立つ情報と例 についても説明します。

### アップグレードの時間要件に影響する要因

次の表に、アップグレードに必要な時間に影響を与える要因を示します。システムがこれらの 条件を満たしていることを確認することで、アップグレードに必要な時間を短縮できます。

 $\mathbf I$ 

#### 表 **2 :** 時間要件に影響する要因

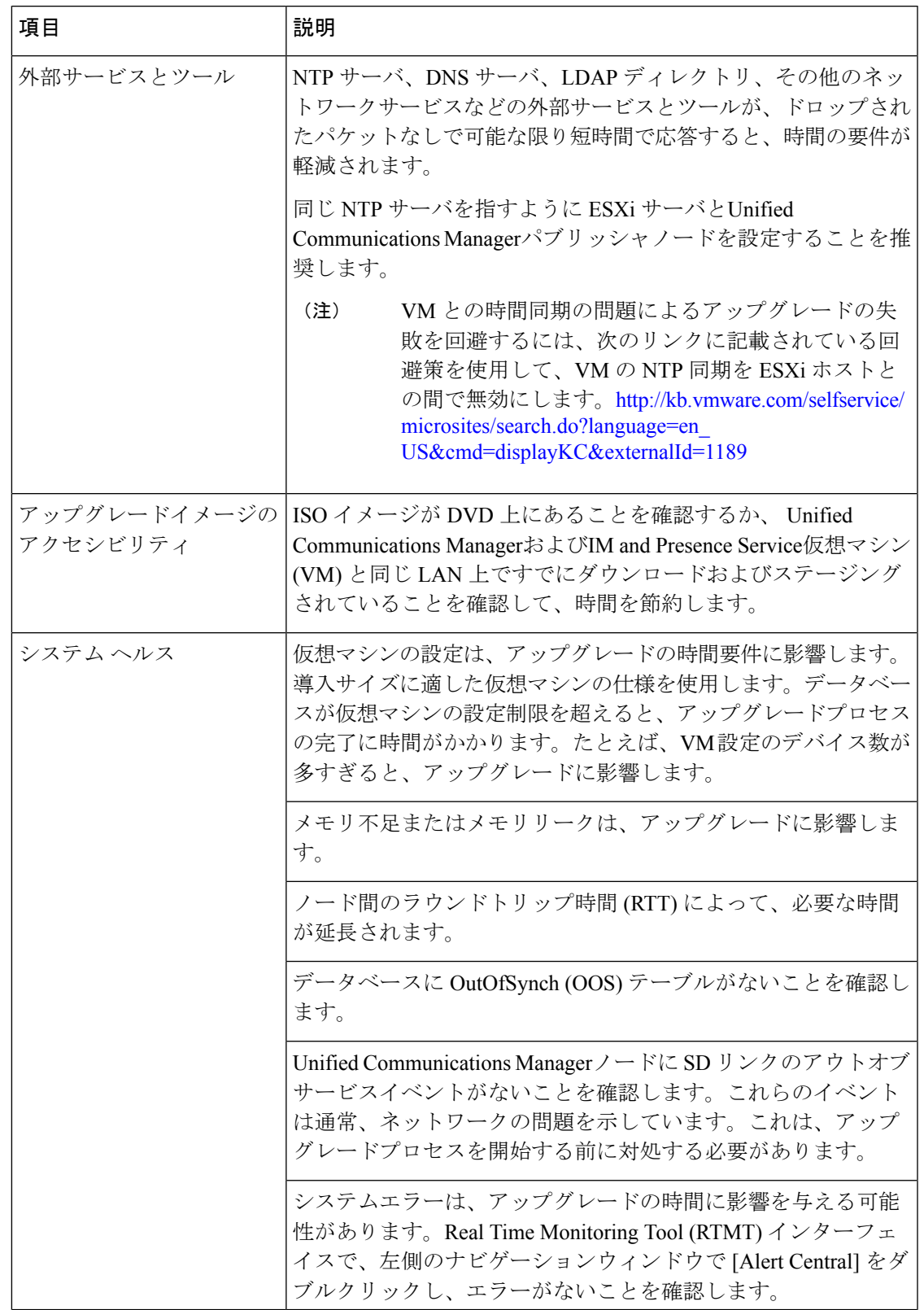

 $\overline{\phantom{a}}$ 

I

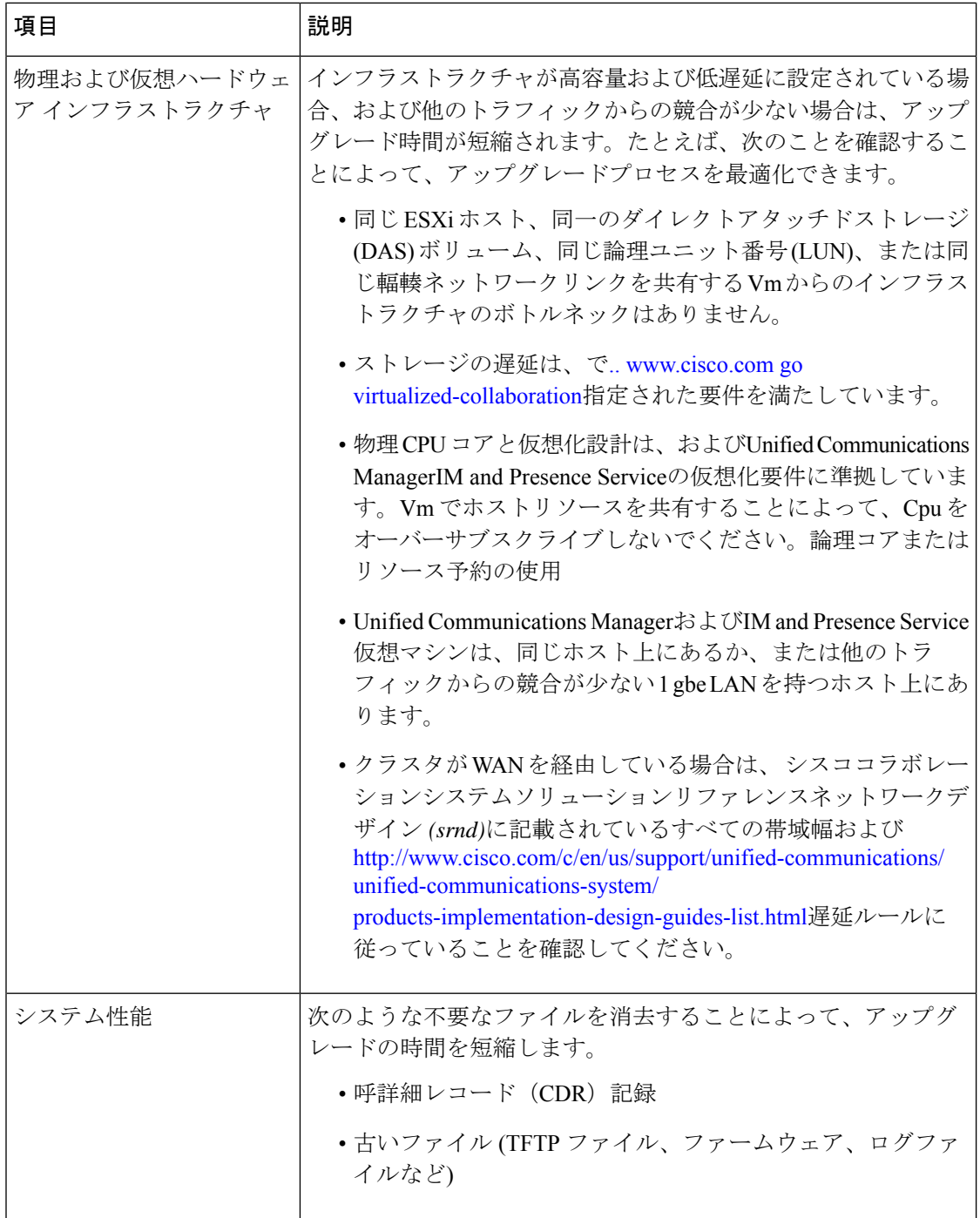

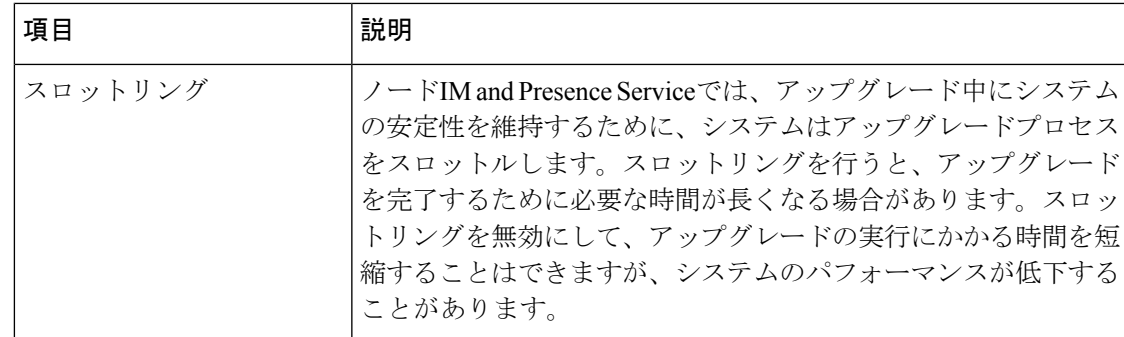

### 最小時間要件の見積もり

次の表に、理想的な条件下で、アップグレードプロセスの各タスクに予想される経過時間の最 小値を示します。アップグレードには、ネットワークの状況および従うアップグレードの順序 に応じて、この表に記載されている時間よりも長くかかる場合があります。

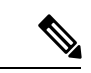

- アップグレードプロセスを開始すると、アップグレードが完了し、アップグレード後のすべて のタスクが実行されるまで、設定を変更することはできません。設定の変更内容は次のとおり です。 (注)
	- Unified Communications ManagerまたはIM and Presence Serviceグラフィカルユーザインター フェイス (GUI)、コマンドラインインターフェイス (CLI)、または AXL API を使用して行 われた変更
	- LDAP 同期 (Oracle LDAP Unified Communications Managerからプッシュされる差分同期を含 む)
	- 自動化されたジョブ
	- デバイスの自動登録を試行しています

表 **3 :** アップグレードタスクに必要な最小時間

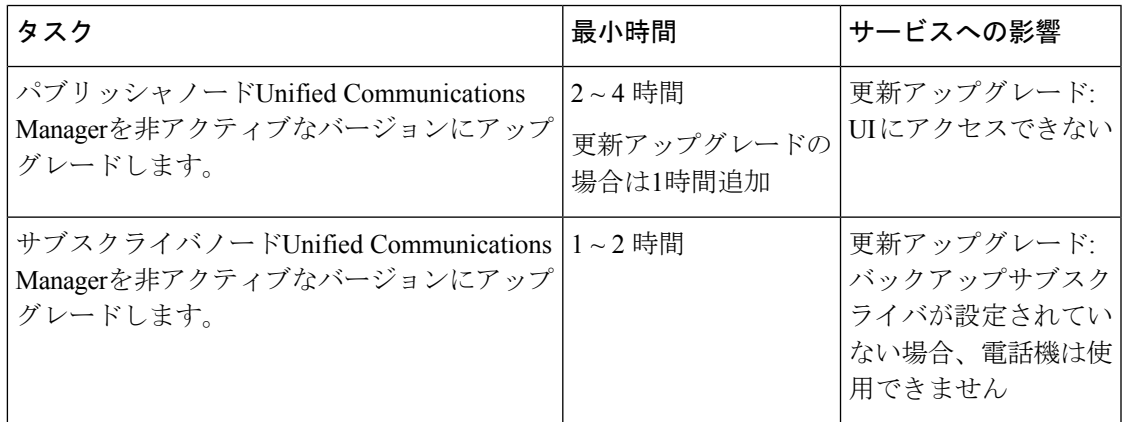

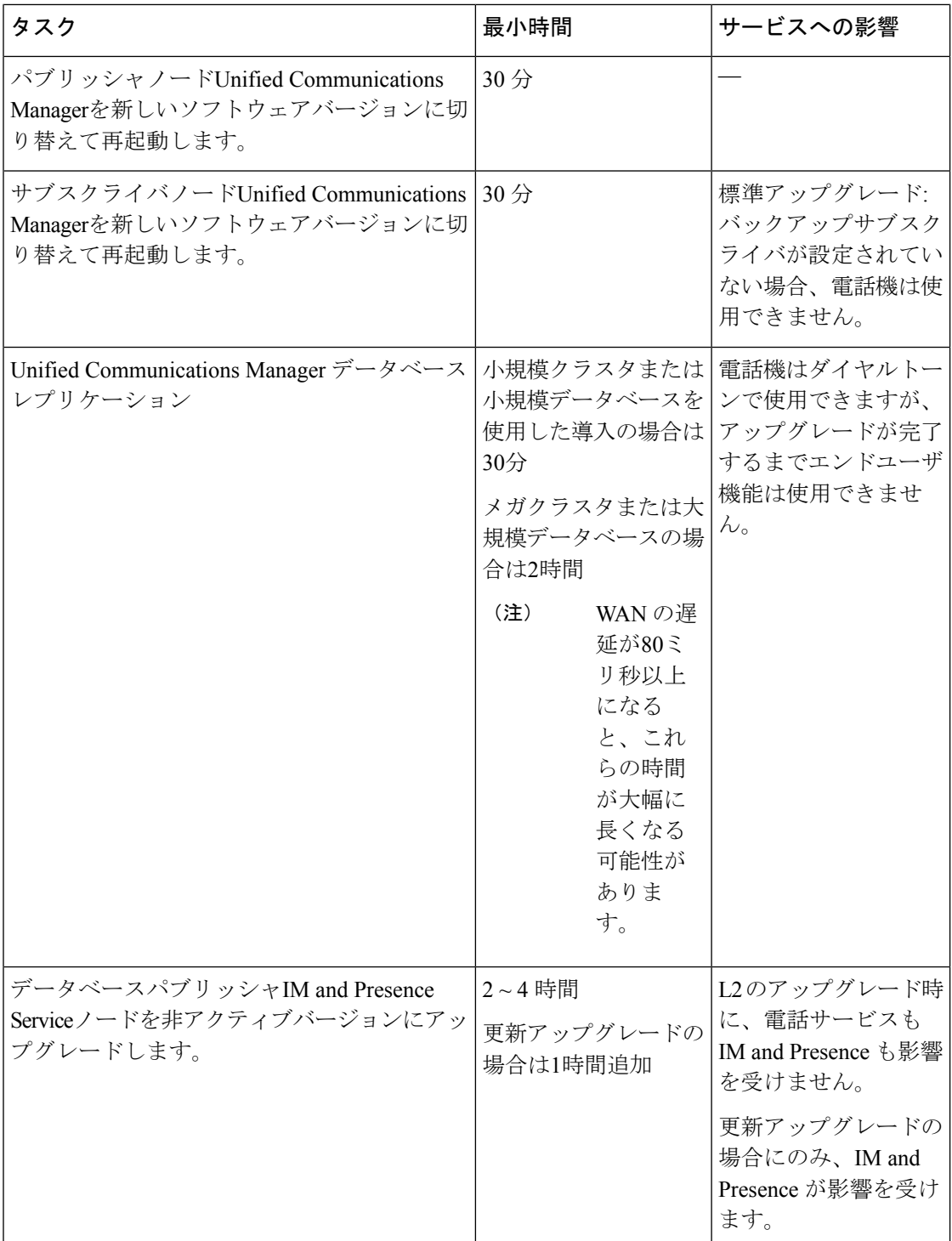

 $\mathbf I$ 

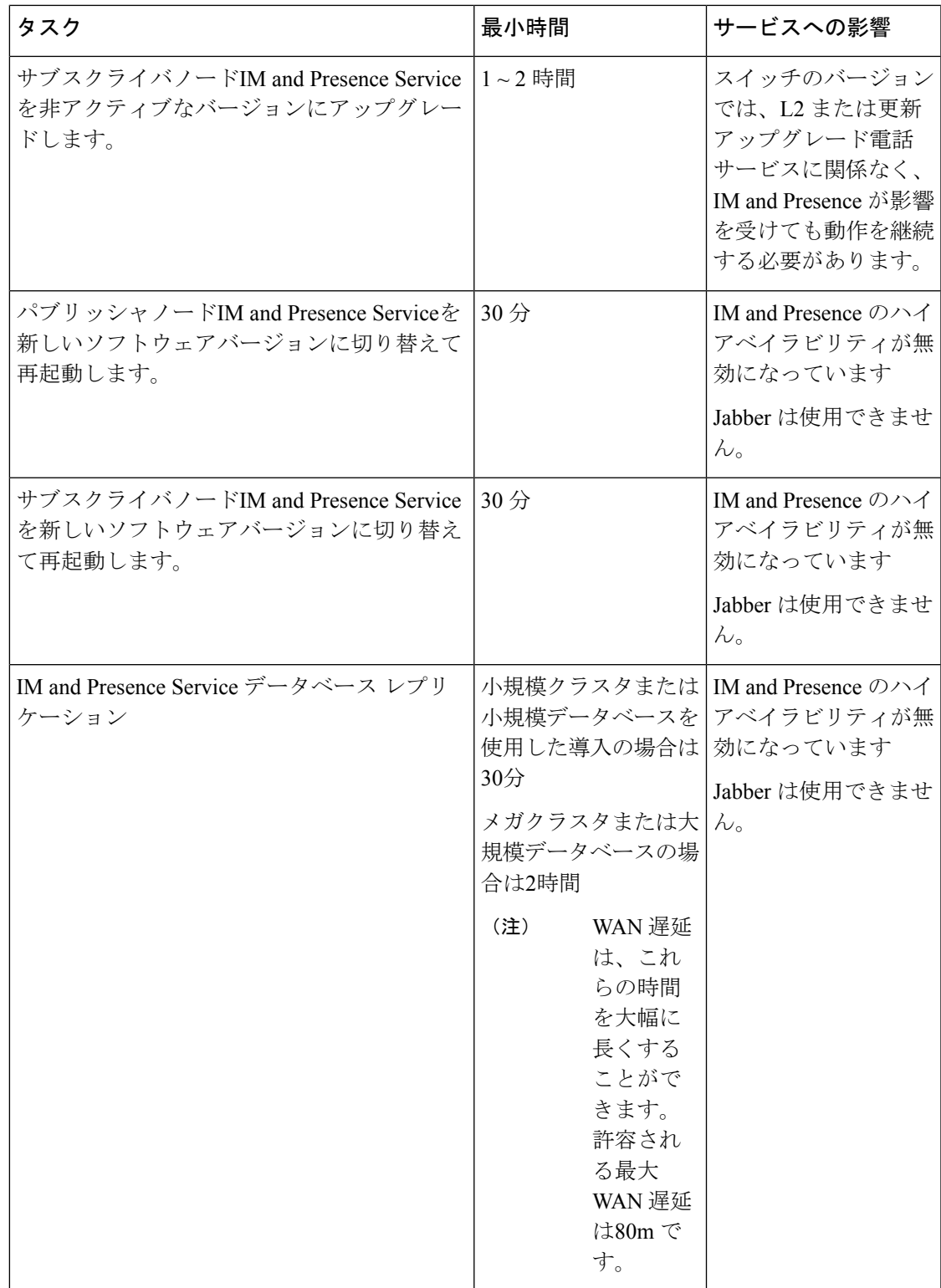

例

この項の例は、次のアップグレードシナリオに基づいています。

- Unified Communications Manager ノードとインスタントメッセージング (IM) および Presence ノードを含むメガクラスタ
- 75000 ユーザ
- アップグレードの時間要件に影響する要因 (6 ページ) に記載されているように、正常 で、アップグレード用に最適化されているシステム。

翻訳について

このドキュメントは、米国シスコ発行ドキュメントの参考和訳です。リンク情報につきましては 、日本語版掲載時点で、英語版にアップデートがあり、リンク先のページが移動/変更されている 場合がありますことをご了承ください。あくまでも参考和訳となりますので、正式な内容につい ては米国サイトのドキュメントを参照ください。